# 答辩具体流程(建议)

## 一、匿名投票问卷设计

答辩小组工作人员作为主持人,预约腾讯会议后,预先进入会议设置匿名投 票。因工作烦琐,不建议主持人和答辩秘书为同一人。建议预先设置备用投票问 卷,以应对因各种原因造成无效投票时再次投票的情况出现。具体程序如下:

1. 进入腾讯会议后,点击"应用",在弹出的小窗点击"投票"。随后在"投 票"窗口点击"创建投票"。

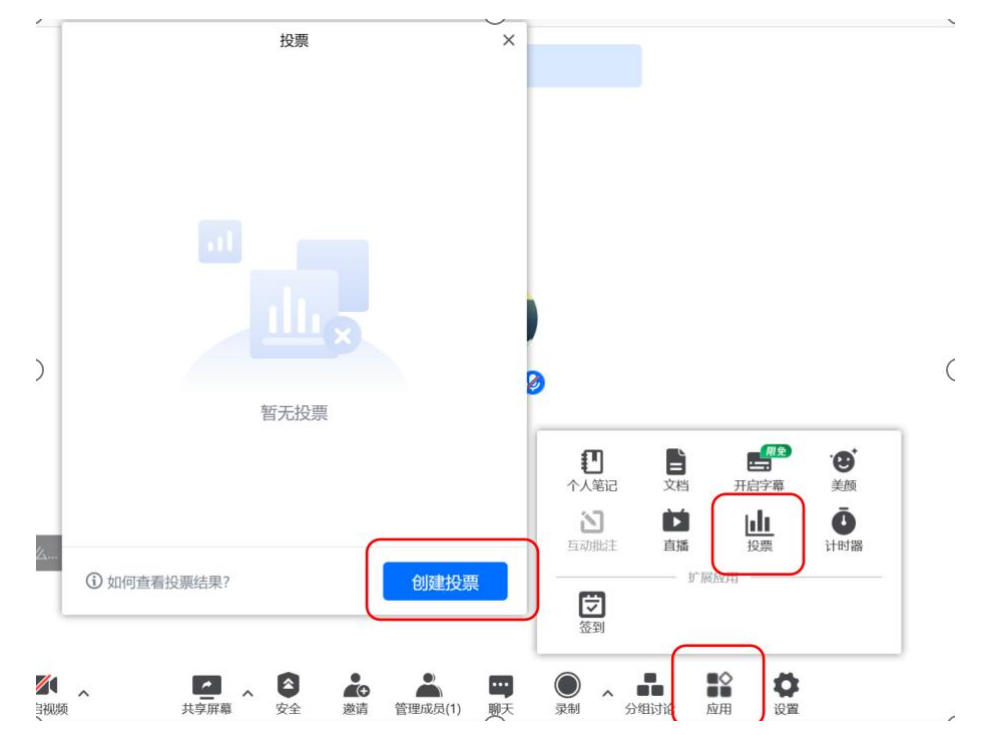

2. 在"投票主题"栏输入"北京印刷学院学位论文答辩评议票"。备用投票 可输入"评议票(备用 1)"、"评议票(备用 2)"等,方便辨识使用。

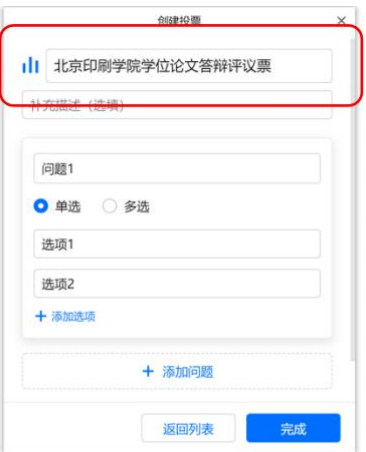

3. 在"问题 1"栏输入"XXX 同学论文是否通过本次答辩", 在"单选"前 勾选, 在"选项 1"中输入"通过"; "选项 2"中输入"不通过"。点击"添加问 题",重复上述步骤,直至将本组所有人员均输入完成为止。最后勾选"匿名投 票",点击"完成"。重复以上步骤,设置备用问卷。随后可结束会议。

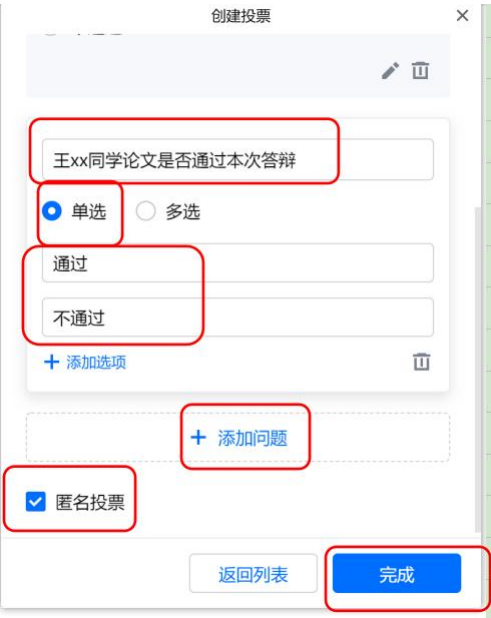

## 二、答辩材料准备工作(相关材料见通知附件 6)

1. 正式答辩前,应向每位答辩委员会成员提供以下材料:

(1)本组答辩人员名单汇总表;

(2)每名答辩人员学位论文及该生论文评阅意见;

(3)答辩专家评分表(模板)。

2. 正式答辩前,可提前在每位研究生《硕士学位审批表》中填写"第八项 --答辩委员会组成、答辩时间、答辩地点(线上答辩,使用 xx 软件)

#### 三、正式答辩。

1. 当日,答辩委员会和工作人员在答辩开始 10 分钟前进入会议。全员进入 后,主持人点击"安全"勾选"开启等候室"。也可在预约会议时, 勾选"开启 等候室"选项。

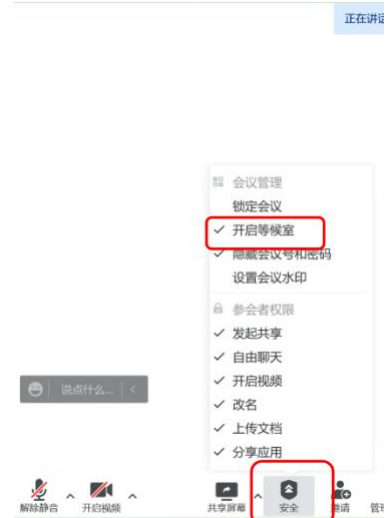

2. 准备工作结束后,主持人点击"录制",开始录音录像工作。(主持人须 事先熟悉系统并做好相关设置,确定使用"云录制"或"本地录制",确保后期 顺利导出保存文件即可。)

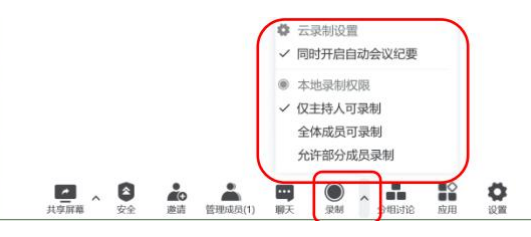

3. 主持人开始按答辩顺序邀请答辩人进入会议。答辩人应提前 10 分钟做后 场准备。(如答辩人未能按时进入会议进行答辩,可考虑自动顺延至最后进行, 并及时联系答辩人进行处理)

正在讲话

# 会议管理 锁定会议 开启等候室 ministration of the state 设置会议水印 a 参会者权限 √ 发起共享 √ 白由聊天 √ 开启视频 √ 改名 √ 上传文档 √ 分享应用  $\frac{d}{dx}$  $\bullet$  $\frac{1}{2}$   $\frac{1}{2}$  曲

4. 答辩人进入会场后,答辩主席主持答辩会。

(1)答辩秘书介绍答辩人基本情况及其答辩资格审查意见;

(2)答辩人开始答辩。做简单自我介绍后,进行 PPT 展示,汇报学位论文

主要内容。(建议时间:5-10 分钟)(工作人员做 1-2 张截屏留存);

(3)答辩委员会提问,答辩人回答,答辩秘书填写《答辩记录》和《硕士 学位审批表》"第八项-答辩摘要记录"(答辩记录起始处写明"此答辩为 2022 年 6 月 XX 日采用视频方式组织,会议使用腾讯会议软件,投票使用腾讯会议匿 名投票软件讲行。")。(建议时间: 5-10 分钟)(工作人员做 1-2 张截屏留存)

(4)答辩主席示意答辩人退出会议;

(5)答辩委员会进行现场评议,填写《答辩专家评分表》;答辩秘书填写《答 辩意见汇总表》(工作人员对全部现场评议做 1-2 张截屏留存)。每名答辩人的材 料须以"答辩记录(答辩人姓名)"、"答辩专家评分表(答辩人姓名)"、"答辩意 见汇总表(答辩人姓名)"命名,以便后期汇总归档。

(6)主持人邀请下一位答辩人进入会场,随后重复以上程序,直至本组答 辩结束。

5. 本组答辩结束后, 答辩委员会进行匿名投票。具体程序如下:

(1)投票时,主持人点击"应用",点击"投票"。在投票窗口,点击预设 的"答辩评议票"。讲入页面后,点击"发起投票"。

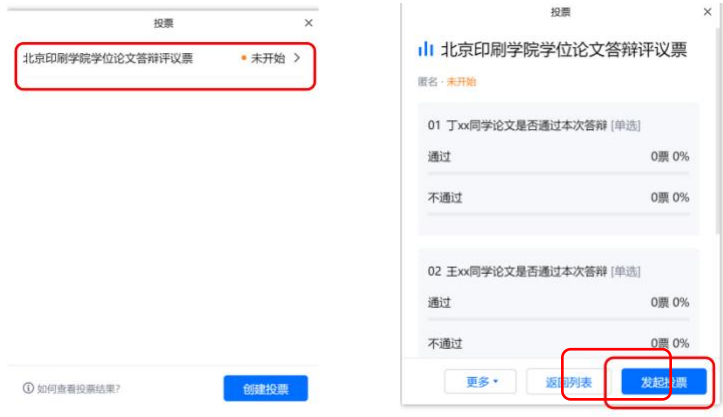

(2)答辩委员开始投票,答辩秘书及工作人员没有投票权。当显示所有委 员已投票完成后,答辩秘书点击"终止投票",并"公布结果"。

如出现以下情况之一,应重新投票:1)投票人数多于答辩委员人数,2)有 专家现场提出操作有误,3)造成投票无效的其他情况。

如出现情况 1, 可直接认定为本次投票无效;如出现情况 2、3, 须经答辩委 员会商定同意后,认定为本次投票无效。

随后工作人员应重新发放预先设置的投票问卷(预备),再次投票,直至投

票人数≤答辩委员人数,方为投票结果有效。

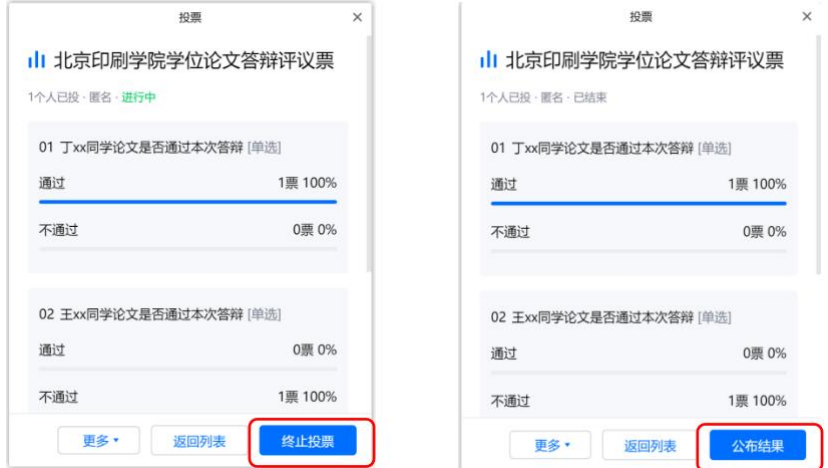

(3)公示结果时,工作人员对完整投票结果做截屏留存。随后,答辩秘书 负责导出投票结果,并依据结果填写《论文答辩评议票》。导出的投票结果需同 答辩材料一起提交研究生院。

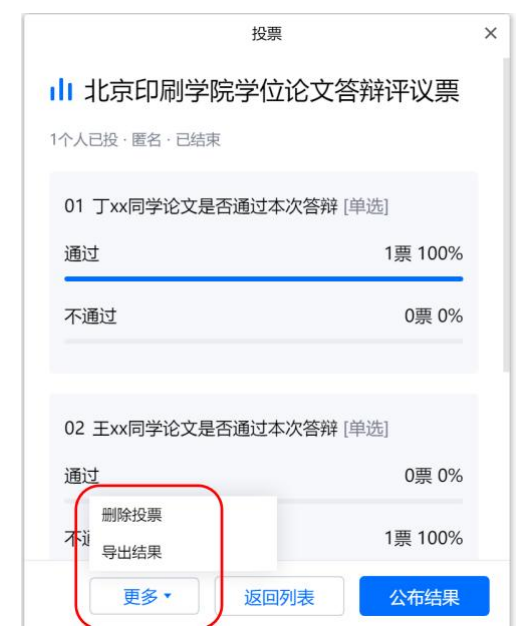

6. 匿名投票结束后,答辩委员会举行内部工作会议,对答辩评分、答辩人 是否通过答辩和是否建议授予硕士学位作出决议。答辩秘书填写《硕士学位审批 表》"第九项-学位论文答辩委员会决议"。(工作人员做 1-2 张截屏留存)。

7. 答辩委员会工作会议结束后,工作人员邀请本组全体答辩人进入视频会 议,答辩主席宣读决议,并祝贺研究生在疫情非常时期经历考验,顺利完成答辩。

8. 答辩委员会主席宣布答辩会结束。

## 四、答辩材料汇总整理

答辩结束后,学院工作人员进行答辩材料汇总、分数计算,填写《成绩评分 表》、《成绩汇总表》。

## 五、二级学院学评会分委会

学院组织二级学院学位评定分委员会对拟建议毕业和授予学位事宜进行讨 论,学院相关工作人员填写《硕士学位审批表》"第十项-学位评定分委员会决议"。 依据决议,填写《拟毕业及授予学位研究生名单汇总表》。